УДК 004

ż

# **Разработка игры «FlappyBird 3D» на Unity3D**

*Кочитов Михаил Евгеньевич* 

*Приамурский государственный университет им. Шолом-Алейхема студент* 

*Лучанинов Дмитрий Васильевич Приамурский государственный университет им. Шолом-Алейхема старший преподаватель кафедры информационных систем, математики и методик обучения*

#### **Аннотация**

В данной статье рассматривается разработка компьютерной игры «FlappyBird 3D» на игровом движке Unity3D.

**Ключевые слова:** 3D игра, FlappyBird, Unity3D, разработка игры

## **Developing the game «FlappyBird 3D» on Unity3D**

*Kochitov Mikhail Evgenevich Sholom-Aleichem Priamursky State University student* 

*Luchaninov Dmitry Vasilievich Sholom-Aleichem Priamursky State University Senior Lecturer*

### **Abstract**

This article describes the development of the computer game «FlappyBird 3D» on the game engine Unity3D.

**Keywords:** 3D game, FlappyBird, Unity3D, game development

В настоящее время весь мир охвачен богатством видеоигр различных жанров, таких как, шутеры, гонки, бродилки, аркады, квесты и так далее. Однако большую часть таких видеоигр было разработано именно на игровом движке Unity3D, который является некоммерческим движком и распространяется в открытом доступе для всех желающих, кто имеет желание разработать свой проект и продвигать его впредь до большой популярности. Игровой движок Unity3D поддерживает все известные платформы: Windows, Linux, Mac OS, iOS, Android и другие. Также в этот движок внедрили VR поддержку в новом обновлении, который позволяет разрабатывать игры виртуальной реальности, чтобы ощутить полное погружение в атмосферу игры, надев сами очки виртуальности и получить

колоссальный эффект и впечатления от мощных возможностей этого игрового движка Unity3D.

Целью данной статьи является разработка всеми известной компьютерной игры «FlappyBird» в трехмерном виде на платформе Unity3D. Пожалуй, большинство людей помнят эту игру и играли в нее в те времена постоянно. Суть игры заключается в управлении маленькой птичкой, которую надо с большей аккуратностью проводить между зеленых труб, тем самым, не коснувшись их или не упав на землю, в противном случае игра будет окончена и придется начинать все сначала. Цель игры предстоит как можно больше пройти зеленых труб маленькой птичкой, тем самым побив свой рекорд.

Многие исследования проводились специалистами в разработке интерактивных приложений и игр на платформе Unity3D. Р.И.Баженов и О.С.Ходос описали основные приемы работы с платформой Unity3D для начинающих [1]. В книге W. Goldstone описываются основы работы с Unity3D и приводится пример реализации полноценной трехмерной игры [2]. Joe Hocking в своей книге объясняет разработку мультиплатформенных игр с использованием языка программирования C# [3]. Рассматривая книгу Sue Blackman можно увидеть более подробную информацию о материалах, освещении и созданию графического пользовательского интерфейса [4]. В статье Д. А. Денисова и Е. В. Ладанюк рассматривается расширение базового функционала среды разработки Unity3D посредством плагинов [5]. А.Е.Азаров и Д.В.Лучанинов провели разработку компьютерной игры «TIVEL» на платформе Unity3D [6]. В статье Р.И.Баженова и И.В.Ковалевой рассматривается разработка двухмерной игры в системе трехмерного моделирования Unity3D [7].

Flappybird.me [8] – сайт, предоставляющий саму оригинальную двухмерную в пиксельной графике flash-игру «FlappyBird». Управление в ней осуществляется всего лишь левой кнопкой мыши, которая является кликом на кнопки управления и на прыжок маленькой птички. За каждое пройденное количество зеленых труб дается соответствующая медаль. За 10 пройденных труб – бронзовая, за 20 – серебряная, за 30 – золотая и за 40 и выше – платиновая. Каждый раз по мере прохождения большого количества труб возрастает сложность, так как эти трубы начнут двигаться и нужно быть внимательным и предугадывать в каком моменте можно пролететь между двигающимися трубами. Игра имеет концовку если достичь 1000 трубы, перед которой мы встретим самого финального босса в игре водопроводчика Марио.

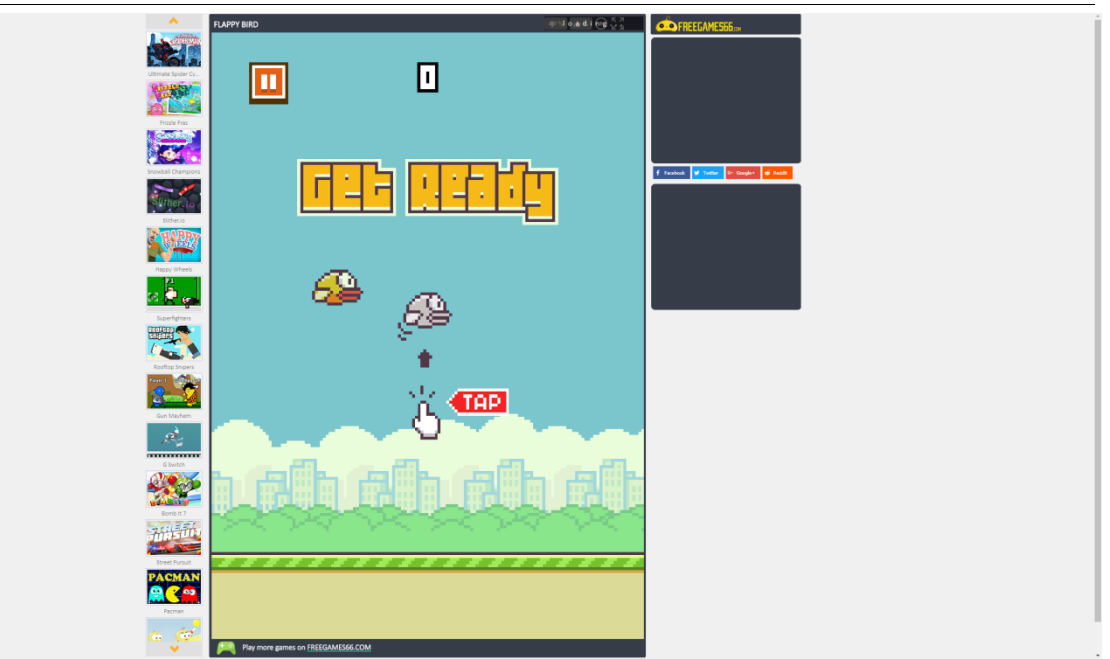

Рис. 1. Игра FlappyBird на сайте flappybird.me

На рисунке 1 изображена главная страница сайта flappybird.me, в которой слева находится список различных игр, по центру сама игра «FlappyBird».

Flappybird.io [9] – сайт, который имеет только игру «FlappyBird» старой версии, таблицу рекордов, а также блог. В этот сайт встроена поддержка технологии HTML5, которая позволяет играть в игру непосредственно в любом веб браузере, не имея установленного плагина, который воспроизводит flash-игры, например, Adobe Flash Player.

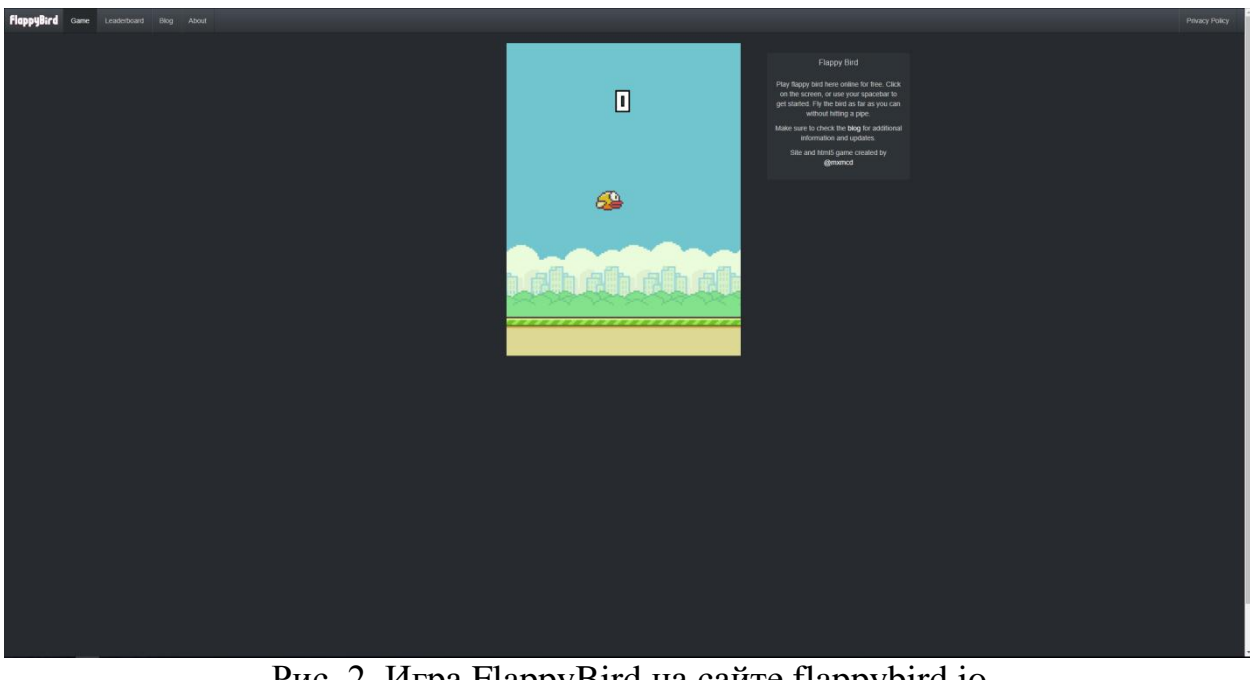

Рис. 2. Игра FlappyBird на сайте flappybird.io

Глядя на рисунок 2 можно увидеть главную страницу сайта flappybird.io, в которой мало что есть, кроме как самой игры и инструкции как играть, которая находится справа от игры, а также верхняя панель, где можно перейти в саму игру, посмотреть таблицу рекордов, перейти на блог, или посмотреть информацию об этом сайте.

Теперь давайте приступим к разработке собственной трехмерной игры «FlappyBird» на среде разработки Unity3D. Для начала откроем саму среду разработки Unity3D и разберемся в интерфейсе.

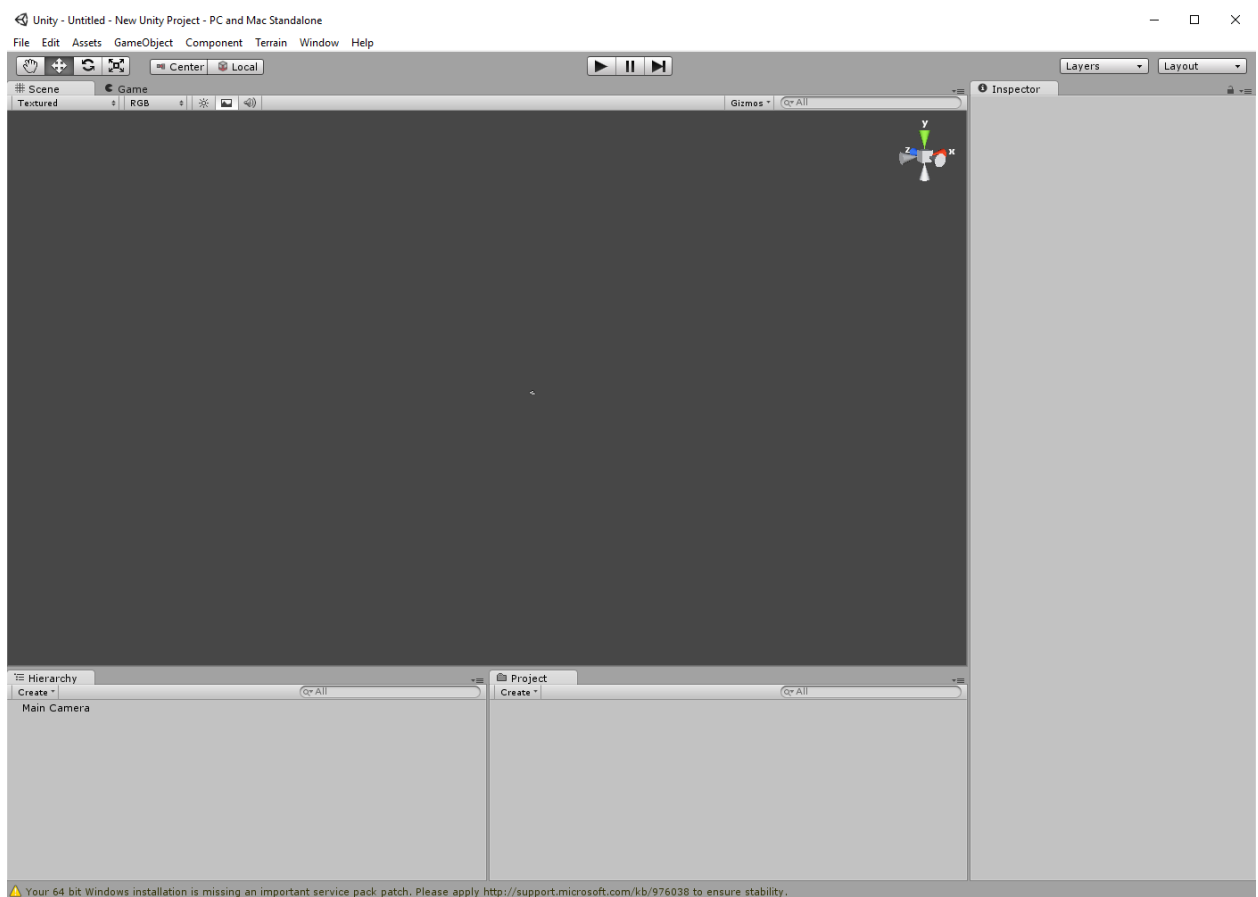

Рис. 3. Интерфейс среды разработки Unity3D

На рисунке 3 представлен интерфейс среды разработки Unity3D, в нем есть все необходимые элементы, окна, инструменты, наборы для разработки своей будущей игры. Теперь давайте рассмотрим на интерфейс более подробно. Справа находится окно «Inspector», которое содержит свойства различных объектов, инструментов, файлов и прочего. По центру расположилось окно «Scene», в которой мы видим в перспективе саму сцену и что в ней находится, также вверху есть вкладка «Game», показывающая сам игровой процесс на сцене. Внизу расположились два окна. Окно «Hierarchy» имеет список всех добавленных объектов на сцену, которые можно выбирать, если сложно найти в окне «Scene» сам этот нужный игровой объект. Окно «Project» представляет собой проводник всех файлов для проекта: скрипты, изображения, текстуры, модели и т.д.

Теперь разобравшись в интерфейсе, начнем разрабатывать игру «FlappyBird» на среде разработки Unity3D, пытаясь реализовать полностью такой же функционал, как и в оригинале, но с добавлением трехмерного измерения, то есть 3D. Готовая игра [10] представлена на рисунке ниже:

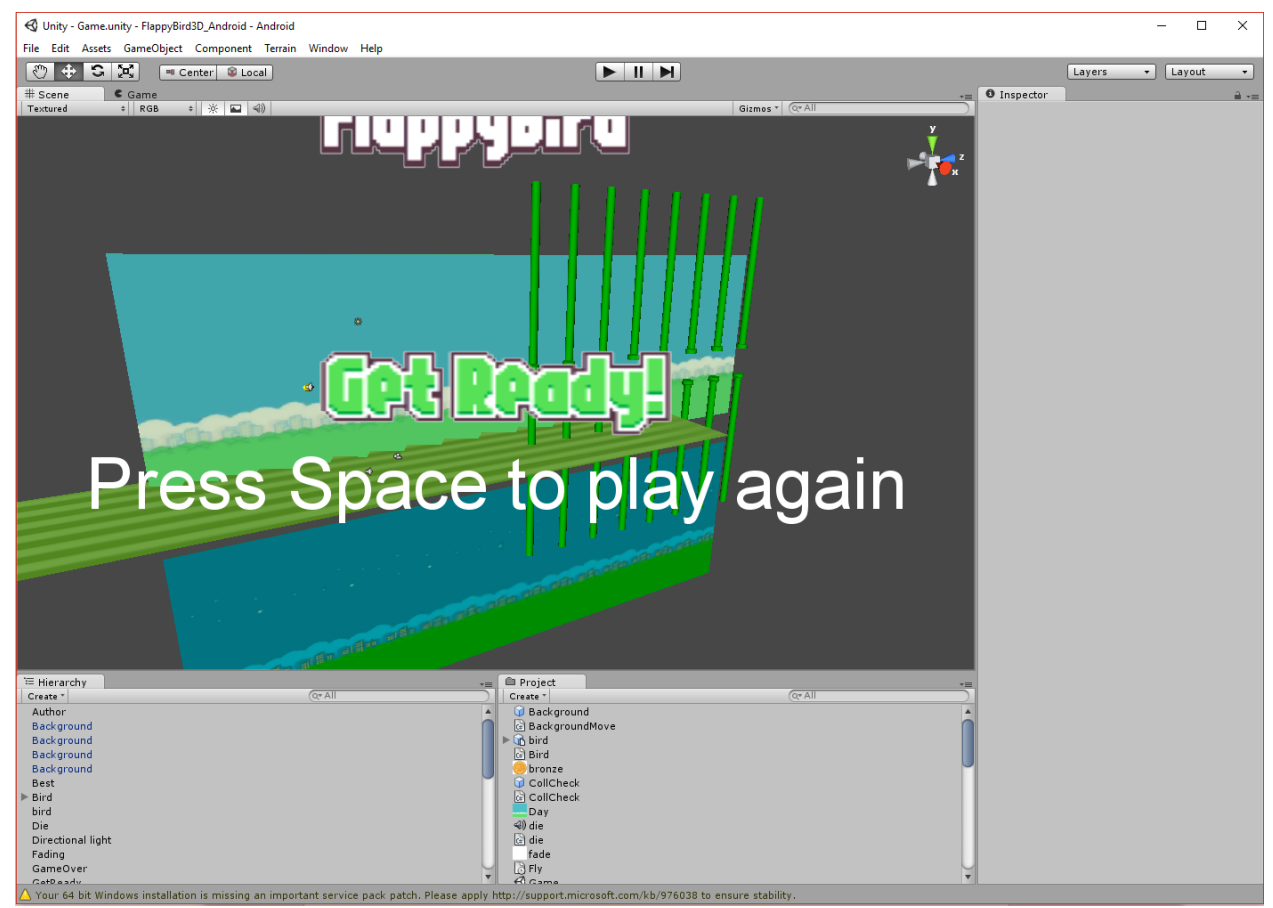

Рис. 4. Полностью реализованная игра «FlappyBird 3D» в среде разработки Unity3D

Во время разработки игры были созданы с нуля модели самой птички, зеленых труб, заднего фона и самой платформы. Файлы из оригинальной игры «FlappyBird» распространяются в свободном доступе и были использованы в сам нами разрабатываемый проект «FlappyBird 3D». Скрипты были написаны с нуля на языке программирования C# и связаны с игровыми объектами: птичкой, для управления и возможностью ей прыжками летать, зелеными трубами, чтобы они двигались в левую сторону имитируя полет движение птички вправо, с фоном и платформой тоже самое, идет движение также влево. Управление в этой игре будет осуществляться всего лишь одной клавишей Пробел, надписи на экране это будут подсказывать. Также в игре используются оригинальные звуки: взмах крыльев, удар птички об трубу или платформу, проход трубы и другие. Когда птичка проходит каждые трубы, то нам кажется, что это будет вечно происходить, чтобы такое имитировать, то надо на сцене разместить 5 труб, и игровую главную камеру поставить так, чтобы в кадр не попадали две крайние трубы, а только 5 центральных зеленых труб. Теперь скрипт

производит движение всех труб влево, и когда левая самая крайняя труба ушла за кадр камеры, то она резко идет в правый край, меняя случайно высоту. Таким образом постоянно каждая левая крайняя труба будет перемещаться в правый край, тем самым создавая бесконечное количество проходимых труб в кадре игровой камеры.

Теперь давайте скомпилируй готовую игру на платформу Windows, чтобы появился EXE'шник, и давайте его откроем, чтобы запустилась наша скомпилированная и полностью рабочая игра «FlappyBird 3D».

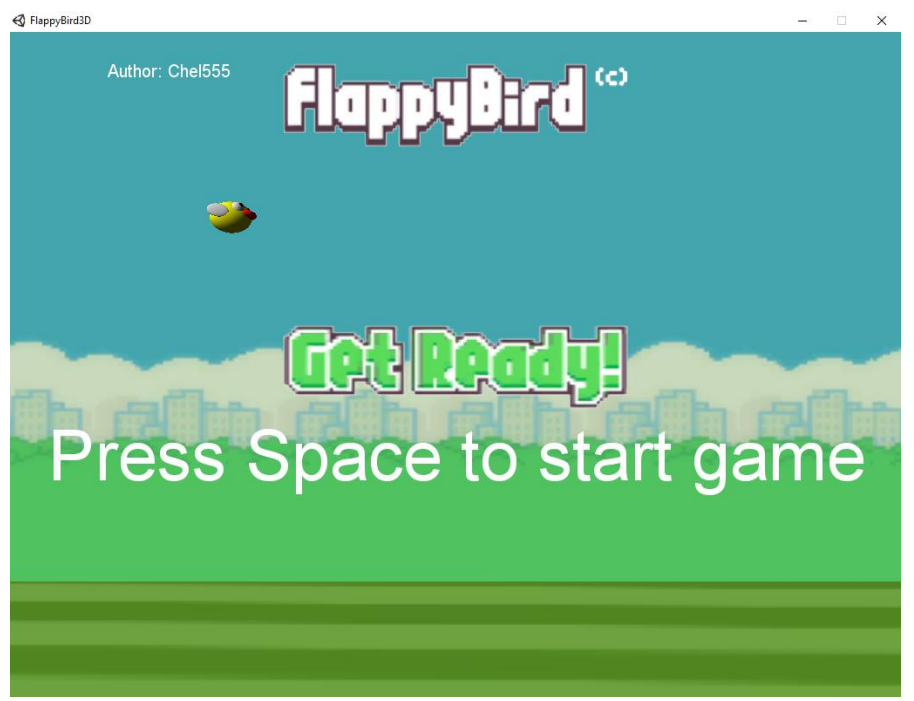

Рис. 5. Начало игры в «FlappyBird 3D»

На рисунке 5 представлена уже запущенная игра, в которой видно летающую вверх-вниз птичку, махающую крыльями, двигающийся задний фон, и надписи, которые просят нас нажать на клавишу Пробел, чтобы начать игру (управлять птичкой).

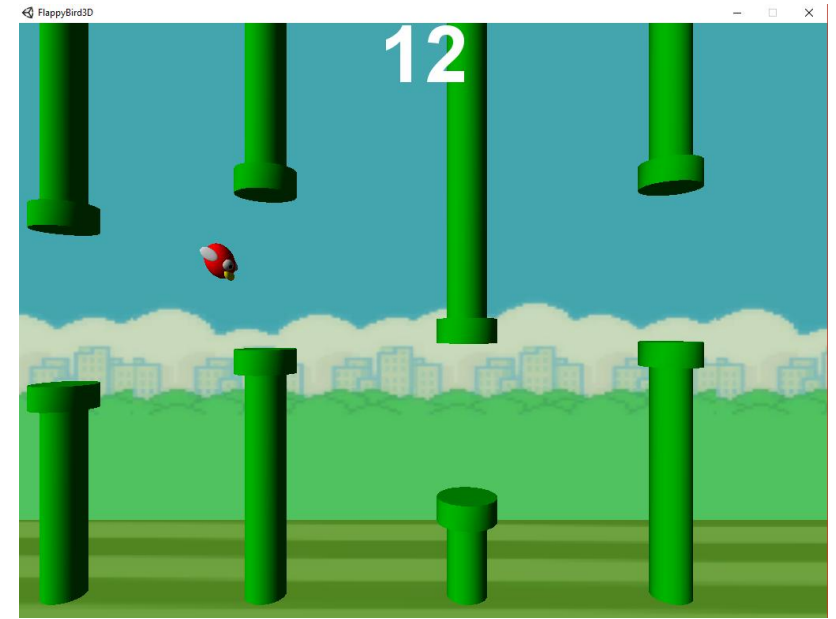

Рис. 6. Игровой процесс в «FlappyBird 3D»

На рисунке 6 изображен игровой процесс, где происходит управление самой птичкой, проходящей множество бесконечных зеленых труб. Наверху расположено число (счетчик), который показывает количество пройденных труб за одну игру.

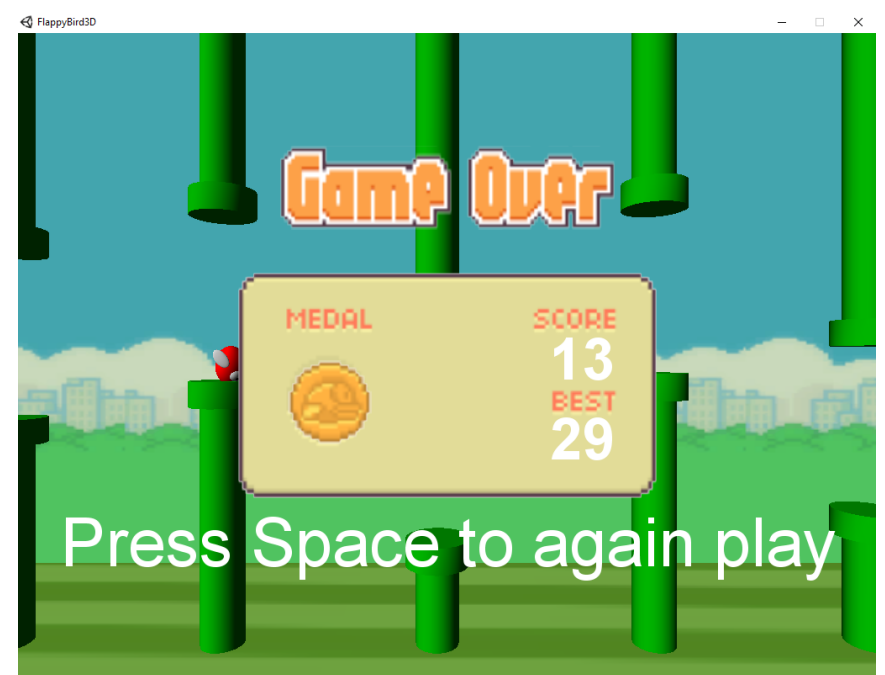

Рис. 7. Окончание игры в «FlappyBird 3D»

Когда птичка ударится об трубу, то она упадет вниз и появится окно, в которой видим вверху надпись «Game Over», взятую из оригинала, по центру окошко, где слева изображена медаль, которую мы получили, за определенную количество пройденных труб за одну игру. Справа видно «Score», очки, которые начисляются за прохождение каждой трубы и «Best», в котором указан рекорд, то есть самое большое количество пройденных труб

за все время. Если текущие очки будут больше старого рекорда, то появляется красная надпись «New», которая показывает, чтобы был побит рекорд. Внизу надпись, которая просит нажать клавишу Пробел, чтобы начать играть заново.

Каждый раз при начале новой игры можно заметить, что задний фон меняется на дневной и ночной, а птичка меняется на один из трех цветов: желтый, красный и синий. Данный проект, разработанный на игровом движке Unity3D, немного отличается от оригинала, не считая 3D тем, что он не имеет концовки, так как проходя за одну игру много труб, мы не увидим их двигающимся, и не встретимся с финальным боссом на 1000 трубе.

Вывод: Разработана компьютерная игра «FlappyBird 3D» на игровом движке Unity3D. Результат игры является стабильным.

#### **Библиографический список**

- 1. Баженов Р.И., Ходос О.С. Лабораторный практикум по трехмерному моделированию в Unity3D // Биробиджан: Изд-во ФГБОУ ВПО «ПГУ им. Шолом-Алейхема», 2014. 143 с.
- 2. Goldstone W. Unity Game Development Essentials. Packt Publishing, 2009.
- 3. Hocking J. Unity in Action: Multiplatform Game Development in C#. Manning Publications, 2015.
- 4. Blackman S. Beginning 3D Game Development with Unity 4. Apress, 2013.
- 5. Денисов Д.А., Ладанюк Е.В. Плагины для игрового движка Unity3D // Вестник МГУП имени Ивана Федорова. 2015. № 5. С. 93-94.
- 6. Азаров А.Е., Лучанинов Д.В. Разработка компьютерной игры «Tivel» на платформе Unity3D // В сборнике: Перспективные информационные технологии (ПИТ 2017) труды Международной научно-технической конференции. 2017. С. 1052-1054.
- 7. Ковалева И.В., Баженов Р.И. Разработка двухмерной игры в системе трехмерного моделирования Unity3D // В сборнике: Перспективные информационные технологии (ПИТ 2017) труды Международной научнотехнической конференции. 2017. С. 790-792.
- 8. FlappyBird.me URL: https://flappybird.me (дата обращения 12.01.2018)
- 9. FlappyBird.io URL: http://flappybird.io (дата обращения 12.01.2018)
- 10.FlappyBird 3D на Unity3D URL: https://yadi.sk/d/uUz6m4H53RPBm3 (дата обращения 12.01.2018)